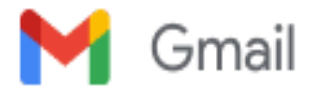

## **Fwd: [Indire] Ticket 00000264133 - Ticket chiuso**

2 messaggi

**Maria Saragoni** <maria.posta.saragoni@gmail.com> 13 settembre 2022 11:25 A: Antonella Ravagli <ravagli@iccarchidiostrocchi.it>

---------- Forwarded message --------- Da: **Indire** [<noreply@indire.it](mailto:noreply@indire.it)> Date: Mar 13 Set 2022, 10:26 Subject: [Indire] Ticket 00000264133 - Ticket chiuso To: Saragoni Maria [<maria.saragoni@fastwebnet.it>](mailto:maria.saragoni@fastwebnet.it), [raic817001@istruzione.it](mailto:raic817001@istruzione.it) <[raic817001@istruzione.it>](mailto:raic817001@istruzione.it)

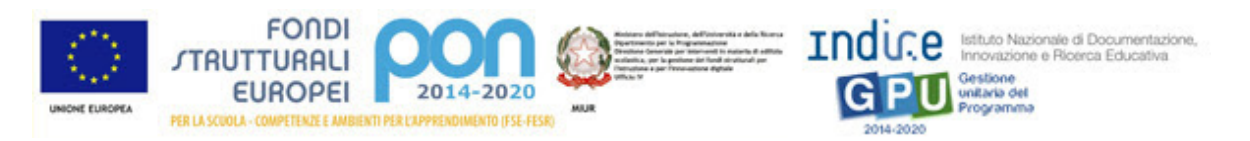

Gentile Saragoni Maria,

Con la presente Le comunichiamo che la sua richiesta di assistenza (00000264133) è stata esaminata **dall'Assistenza Tecnica** che ha provveduto a formulare una risposta:

## *Gentile dott.ssa Saragoni*

*se c'è la necessità di sostituire un bene previsto inizialmente con uno diverso ma simile, l'offerta sostitutiva dei beni può essere accettata solo se si rispettano questi parametri: 1) le caratteristiche tecniche dei beni offerti in sostituzione siano uguali o migliori dei beni inizialmente proposti 2) il costo unitario del bene rimane lo stesso.*

*Nel Suo caso, poiché la proposta è per articoli di costo inferiore a quelli iniziali, previa acquisizione agli atti della scuola nel fascicolo di progetto dello scambio telematico avvenuto tra l'operatore economico e l'Istituto (pec contenente la proposta di VODAFONE e relativa determina di accettazione della proposta di variazione da parte dell'Istituto), l'ordine resta comunque valido per gli articoli confermati e si può proseguire nella gestione del progetto, ma i passi da compiere sono questi:*

*1) In 'GESTIONE FORNITURE' gli articoli non disponibili vanno eliminati (Le ho annullato la convalida) 2) in 'PROCEDURE DI ACQUISIZIONE BENI/SERVIZI' l'importo di aggiudicazione va decurtato del valore equivalente a quello dei beni che non saranno realmente oggetto di fornitura, ma conservando l'ordine originale. In 'CONCLUSIONE PROCEDURA' nel campo 'Note' va specificato che l'importo riportato nella documentazione differisce da quello inserito in piattaforma perché sono stati decurtati beni non disponibili;*

*3) In fase di collaudo, nel 'Certificato di regolare esecuzione', va menzionato il riferimento di protocollo con cui la modifica dell'ordinativo è stata accettata dall'istituzione scolastica.*

*4) L'Istituto richiedendo un nuovo CIG può dare avvio a nuova attività negoziale se necessario, previo accertamento della possibilità di poter ricevere e collaudare i prodotti prima del termine ultimo per la chiusura del progetto.*

*Inoltre, si fa presente che in 'PROCEDURE DI ACQUISIZIONE BENI E SERVIZI' nella procedura con CIG 9145375A30 in 'SUDDIVISIONE IMPORTO' oltre alla voce di costo 'FORNITURE' sono presenti anche le voci 'PROGETTAZIONE' e 'COLLAUDO'.*

*Per queste voci sono stati inseriti in in 'CONFERIMENTO DI INCARICO A PERSONALE INTERNO/ESTERNO' degli incarichi: se è corretto, NON vanno inseriti anche nella procedura.*

*Se avesse ancora difficoltà si chiederebbe cortesemente di rispondere a questo ticket (sulla piattaforma GPU e non via e-mail: dopo aver effettuato l'accesso in piattaforma basta cliccare a destra in alto sul Suo nome-cognome, scegliere 'GESTIONE TICKET PERSONALI' dal menu a tendina), utilizzando il tasto 'RISPONDI' presente alla fine del ticket, o in alternativa attraverso un nuovo ticket, mettendo nell'oggetto 'ticket n. '*

*Cordiali saluti*

*Assistenza tecnica GPU-PON*

\*\*\*\*\*\*\*\*\*

**Ticket N.**: 00000264133 **Codice meccanografico**: RAIC817001 **Utente**: Saragoni Maria **Area**: **Sezione**: FESR **Oggetto richiesta**: RISPOSTA TICKET N.00000263670 **Testo richiesta**: IN SEGUITO AL TICKET CHE CI AVETE INVIATO, RIMANGONO ALCUNI DUBBI COME DESCRITTI IN ALLEGATO.

## \*\*\*\*\*\*\*

## Messaggi precedenti:

**Risposta del 13/09/2022 (Indire - Sede di Napoli)**: Gentile dott.ssa Saragoni se c'è la necessità di sostituire un bene previsto inizialmente con uno diverso ma simile, l'offerta sostitutiva dei beni può essere accettata solo se si rispettano questi parametri: 1) le caratteristiche tecniche dei beni offerti in sostituzione siano uguali o migliori dei beni inizialmente proposti 2) il costo unitario del bene rimane lo stesso. Nel Suo caso, poiché la proposta è per articoli di costo inferiore a quelli iniziali, previa acquisizione agli atti della scuola nel fascicolo di progetto dello scambio telematico avvenuto tra l'operatore economico e l'Istituto (pec contenente la proposta di VODAFONE e relativa determina di accettazione della proposta di variazione da parte dell'Istituto), l'ordine resta comunque valido per gli articoli confermati e si può proseguire nella gestione del progetto, ma i passi da compiere sono questi: 1) In 'GESTIONE FORNITURE' gli articoli non disponibili vanno eliminati (Le ho annullato la convalida) 2) in 'PROCEDURE DI ACQUISIZIONE BENI/SERVIZI' l'importo di aggiudicazione va decurtato del valore equivalente a quello dei beni che non saranno realmente oggetto di fornitura, ma conservando l'ordine originale. In 'CONCLUSIONE PROCEDURA' nel campo 'Note' va specificato che l'importo riportato nella documentazione differisce da quello inserito in piattaforma perché sono stati decurtati beni non disponibili; 3) In fase di collaudo, nel 'Certificato di regolare esecuzione', va menzionato il riferimento di protocollo con cui la modifica dell'ordinativo è stata accettata dall'istituzione scolastica. 4) L'Istituto richiedendo un nuovo CIG può dare avvio a nuova attività negoziale se necessario, previo accertamento della possibilità di poter ricevere e collaudare i prodotti prima del termine ultimo per la chiusura del progetto. Inoltre, si fa presente che in 'PROCEDURE DI ACQUISIZIONE BENI E SERVIZI' nella procedura con CIG 9145375A30 in 'SUDDIVISIONE IMPORTO' oltre alla voce di costo 'FORNITURE' sono presenti anche le voci 'PROGETTAZIONE' e 'COLLAUDO'. Per queste voci sono stati inseriti in in 'CONFERIMENTO DI INCARICO A PERSONALE INTERNO/ESTERNO' degli incarichi: se è corretto, NON vanno inseriti anche nella procedura. Se avesse ancora difficoltà si chiederebbe cortesemente di rispondere a questo ticket (sulla piattaforma GPU e non via e-mail: dopo aver effettuato l'accesso in piattaforma basta cliccare a destra in alto sul Suo nomecognome, scegliere 'GESTIONE TICKET PERSONALI' dal menu a tendina), utilizzando il tasto 'RISPONDI' presente alla fine del ticket, o in alternativa attraverso un nuovo ticket, mettendo nell'oggetto 'ticket n. ' Cordiali saluti Assistenza tecnica GPU-PON

**Lo storico della sua richiesta può essere visualizzato accedendo alla funzione "Gestione ticket" a disposizione dopo aver effettuato l'accesso al Sistema.**

Le ricordiamo che potrà eventualmente riaprire la sua richiesta di assistenza entro 5 giorni qualora non avesse ricevuto tutte le informazioni necessarie. In caso contrario la richiesta sarà archiviata nel database della scuola. Se desidera formulare una richiesta di assistenza differente da quella già segnalata, La invitiamo ad aprire un nuovo ticket.

> Non rispondere a questo messaggio, è stato inviato automaticamente dal sistema. Se si necessita di assistenza effettuare la richiesta all'helpdesk tramite l'apposito form.

**Ravagli, Antonella** <ravagli@iccarchidiostrocchi.it> 13 settembre 2022 11:56 A: Alice Tugnolo <alice.tugnolo@aniat.org>, didattica ufficio <ufficio.didattica@iccarchidiostrocchi.it>

[Testo tra virgolette nascosto]